## Видеоувеличитель

пользователя

# magnification<br>Compact<sup>+</sup> HD

Руководство

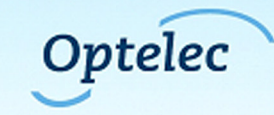

## **Содержание**

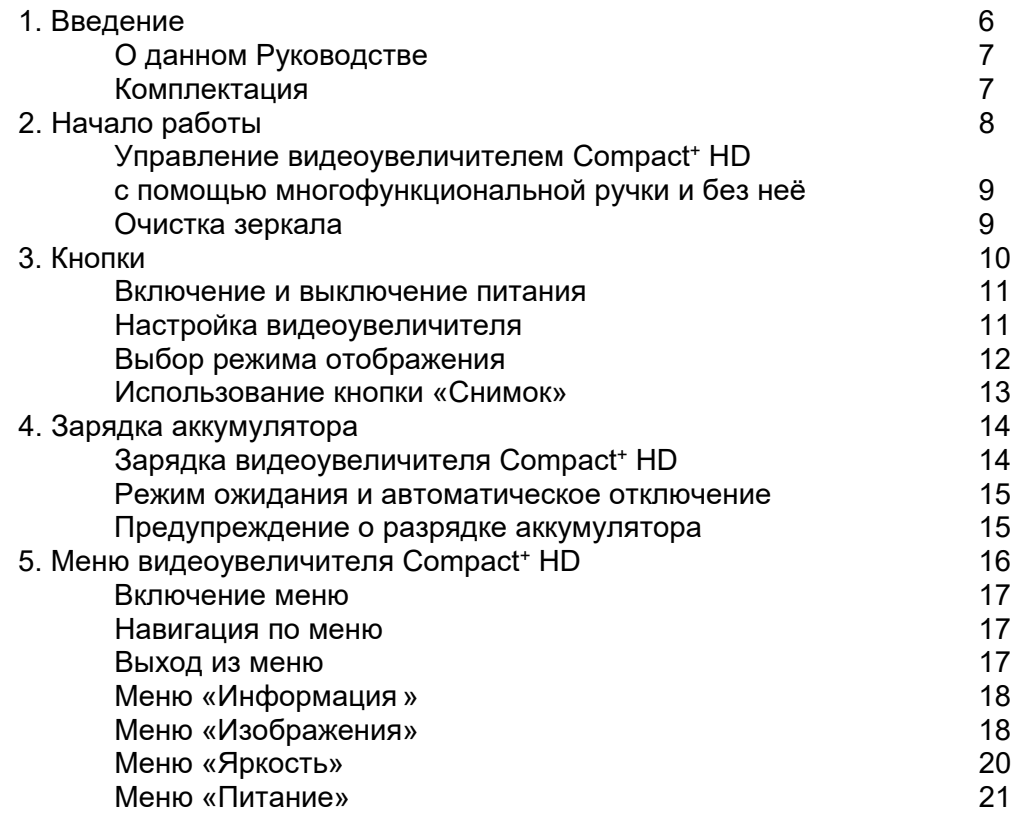

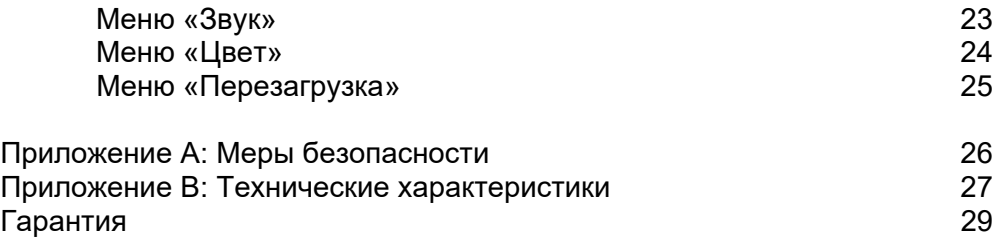

## Compact<sup>+</sup> HD

#### **Руководство пользователя**

© Optelec, the Netherlands Все права защищены

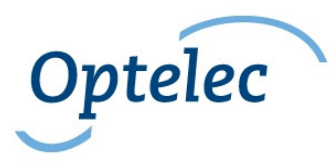

Представитель на территории РФ ООО «Элита Групп» 125252, г. Москва, улица Куусинена, д. 19А, строение 1, офис 305 e-mail: info@elitagroup.ru Тел./факс: +7 (495) 748-96-77/+7 (495) 706-50-64

## **1. Введение**

Мы поздравляем вас с приобретением видеоувеличителя Compact+ HD!

Уникальный электронный видеоувеличитель производства компании Optelec позволит вам просматривать и увеличивать печатный текст и изображения в высоком разрешении (качество HD) в полноцветном или выбранном высококонтрастном режиме.

У видеоувеличителя Compact+ HD имеется многофункциональный дизайн и интегрированная ручка управления, его можно использовать для чтения, изображений, ценников, экранов и других объектов как дома, так и на прогулке.

## **О данном Руководстве**

Данное Руководство познакомит вас с основными функциями видеоувеличителя Compact+ HD. Пожалуйста, внимательно прочтите наше Руководство перед использованием видеоувеличителя.

#### **Комплектация**

Видеоувеличитель Compact+ HD включает следующие компоненты:

- Видеоувеличитель Compact+ HD
- Сумка-переноска
- Источник питания
- Салфетка для экрана
- Руководство пользователя

## **2. Начало работы**

На этом рисунке показаны основные компоненты видеоувеличителя Compact<sup>+</sup> HD:

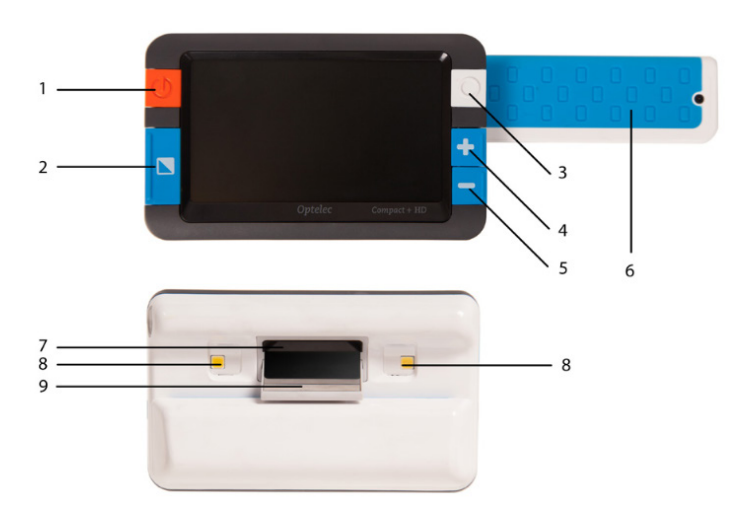

ВКЛ./ВЫКЛ. находится в левой части устройства.

- 1. Кнопка Вкл./Выкл.
- 2. Кнопка Режим<br>3. Кнопка Снимок
- 3. Кнопка Снимок
- 4. Кнопка зума: уменьшение
- 5. Кнопка зума: увеличение
- 6. Складная ручка
- 7. Камера
- 8. Подсветка
- 9. Зеркало

Видеоувеличитель Compact<sup>+</sup> HD размещён правильно, если его экран обращён непосредственно к вам, а оранжевая кнопка

**Управление видеоувеличителем Compact<sup>+</sup> HD с помощью многофункциональной ручки управления и без неё.**

Видеоувеличитель Compact<sup>+</sup> HD идеально подходит для быстрого сканирования и просмотра объектов и изображений и документов; при использовании этой технологии создаётся ощущение, что вы работаете с простой увеличительной лупой. Просто поворачивайте ручку по часовой стрелке, и вы перейдёте к нужной области. Эта ручка (её можно убирать) также даёт дополнительную опору и возможность управления режимом чтения.

При закрытии ручки управления видеоувеличитель Compact+ HD можно

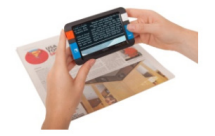

использовать для быстрого сканирования и просмотра объектов и документов

С выдвинутой ручкой управления поставьте видеоувеличитель Compact+ HD на объект, который нужно прочесть или вывести на экран, держите эту ручку и передвигайте видеоувеличитель Compact<sup>+</sup> HD по выбранному объекту или документу.

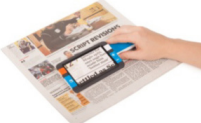

#### **Очистка зеркала**

Для оптимального качества изображения убедитесь в том, что зеркало полностью очищено. Загрязнение зеркала приведёт к размыванию изображения. Для очистки зеркала воспользуйтесь прилагаемой в составе комплекта салфеткой или иной тканью.

**Примечание**: не используйте для очистки зеркала воду и детергенты.

## **3. Кнопки**

Видеоувеличитель Compact+ HD снабжён следующими кнопками:

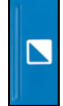

**Кнопка «Режим»** Нажатие кнопки «Режим» в левой части экрана позволяет выбрать один из двух режимов просмотра. Нажатие и удержание кнопки в течение трех секунд выключит её подсветку.

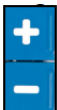

**Кнопка «Увеличение»** Нажатие кнопки **"+"** или **"-"** в правой стороне экрана позволяет увеличивать или уменьшать масштаб. Одновременное нажатие кнопок **"+"** и **"-"** и их удержание в течение одной секунды позволяет войти в меню Compact<sup>+</sup> HD меню или выйти из него.

**Кнопка «Снимок»** Белая кнопка «Снимок» в правой части увеличителя позволит просмотреть черновик текста или изображения, чтобы в дальнейшем увеличить его при просмотре. Изображение можно сохранить, если удерживать кнопку «Снимок» в течение 2 секунд.

**Кнопка «Вкл./Выкл.»** Нажатие кнопки Вкл./Выкл. (On/Off) в левой части корпуса и удержание её в течение 1 секунды включает и отключает питание устройства.

Камера и зеркало камеры видеоувеличителя Compact<sup>+</sup> HD расположены на задней стороне видеоувеличителя. Слева и справа от камеры установлены осветители объектов.

#### **Включение и выключение питания**

При первом включении видеоувеличитель Compact+ HD должен быть полностью заряжен. Нажмите и удерживайте в течение 1 секунды кнопку в левой части экрана. Произойдёт перезагрузка компьютера в том же режиме, в котором он работал перед выключением. Для отключения видеоувеличителя Compact<sup>+</sup> HD нажмите оранжевую кнопку и удерживайте её в течение 1 сек.

При включении видеоувеличителя Compact+ HD отображение на экране появится через 3 секунды.

#### **Настройка видеоувеличения**

Для изменения настроек увеличения конкретного устройства вы можете просто нажать кнопки **"+"** или **"-"** с правой стороны экрана. Кнопка **"+"** повышает, а кнопка **"-"** понижает величину зума; минимальное увеличение: в 2,8 раза, а максимальное – в 11 раз.

#### **Выбор режима отображения**

Нажатие кнопки «Режим» (Mode) в правой стороне экрана позволяет просматривать следующие режимы:

**Фоторежим**: полноцветные тексты и фотографии

**Режим негатива**: чтение в высококонтрастном режиме: белый шрифт на чёрном фоне

**Режим позитива**: чтение в высококонтрастном режиме: чёрный шрифт на белом фоне

Высококонтрастная **цветовая комбинация 1: жёлтое на синем** Высококонтрастная **цветовая комбинация 2: жёлтое на чёрном**

Нажатие и удержание кнопки Режим в течение 3 секунд включит или отключит подсветку. Переключение режимов автоматически включает подсветку объекта.

#### **Использование кнопки «Снимок»**

Кнопка "Снимок" позволяет сохранить актуальный образ текста или изображения.

- Удерживайте видеоувеличитель Compact<sup>+</sup> HD над текстом или изображением, которые нужно сканировать.
	- Для съёмки нажмите кнопку "Снимок" справа в верхней части устройства.

Поднесите видоискатель увеличителя Compact<sup>+</sup> HD ближе к глазам, чтобы как следует рассмотреть объект или текст.

- Нажмите кнопку «Режим» для изменения режима просмотра.
- Выполните операции с помощью кнопок увеличения (правая сторона экрана) **– для изменения изображения** необходимы 3 операции.

- Во время просмотра фотографий удерживайте кнопку "Снимок" в течение 2 секунд для сохранения изображения и затем вернитесь в режим просмотра фотографий. Максимум 4 изображения можно сохранить в памяти видеоувеличителя Compact<sup>+</sup> HD. Новое изображение будет записано вместо старого.

- Для «размораживания» изображения повторно нажмите ту же кнопку. Теперь можно сделать новый снимок.

#### **4. Зарядка аккумулятора**

#### **Зарядка видеоувеличителя Compact<sup>+</sup> HD**

Видеоувеличитель Compact+ HD укомплектован блоком питания и четырьмя вилками для различных регионов: для стран ЕС, для США, Великобритании и Австралии. Выберите подходящую вилку и подключите ее к блоку питания.

Чтобы зарядить видеоувеличитель Compact<sup>+</sup> HD, присоедините блок питания к входу для постоянного тока 5В DC IN, расположенному с левой стороны видеоувеличителя. Соедините второй контакт блока питания с электрической розеткой. Зажжётся светодиодный индикатор, расположенный рядом со входом 5В DC IN: он горит в течение всего времени зарядки видеоувеличителя Compact<sup>+</sup> HD. Когда устройство будет полностью заряжено, цвет индикатора сменится на зелёный. Если светодиодный индикатор мигает, это – сообщение о неполадках. В этом случае, отсоедините блок питания и вновь подключите его.

Полная зарядка видеоувеличителя Compact+ HD длится около 3,5 часов. После полного цикла зарядки видеоувеличитель Compact<sup>+</sup> HD может работать около 3 часов, в зависимости от настроек питания. Пожалуйста, помните, что из соображений безопасности для зарядки следует использовать только тот блок питания, который входит в комплект видеоувеличителя Compact<sup>+</sup> HD can использовать.

Если видеоувеличитель Compact+ HD не включается, убедитесь в том, что ЕГО аккумулятор заряжен.

#### **Режим ожидания и автоматическое отключение питания**

Видеоувеличитель Compact+ HD автоматически переходит в режим ожидания через две минуты, если не происходит нажатия кнопок и если не обнаружены изменения предмета (или изображения). Увеличитель снова включится при нажатии любой кнопки. Через четыре минуты после перехода видеоувеличителя Compact<sup>+</sup> HD в режим ожидания устройство автоматически выключится. Включить его снова можно нажатием оранжевой кнопки с левой стороны устройства. Время для режима ожидания и отключения видеоувеличителя можно изменить, или отключить эту опцию через меню видеоувеличителя Compact<sup>+</sup> HD. Вы найдете информацию об изменении настроек в следующей главе.

#### **Предупреждение о разрядке аккумулятора**

Когда заряд аккумулятора окажется ниже 5% полной ёмкости, каждую минуту будет

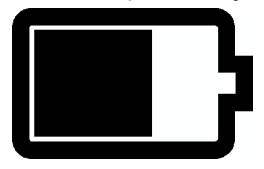

выводиться предупреждение о разрядке аккумулятора (пиктограмма батареи на экране и звуковой сигнал). Когда вы получите такое предупреждение, обязательно зарядите аккумулятор вашего устройства. Когда батарея разрядится, видеоувеличитель автоматически отключится.

Если видеоувеличитель Compact+ HD не включается, пожалуйста, убедитесь в том, что его аккумулятор заряжен.

## **5. Меню видеоувеличителя Compact+ HD**

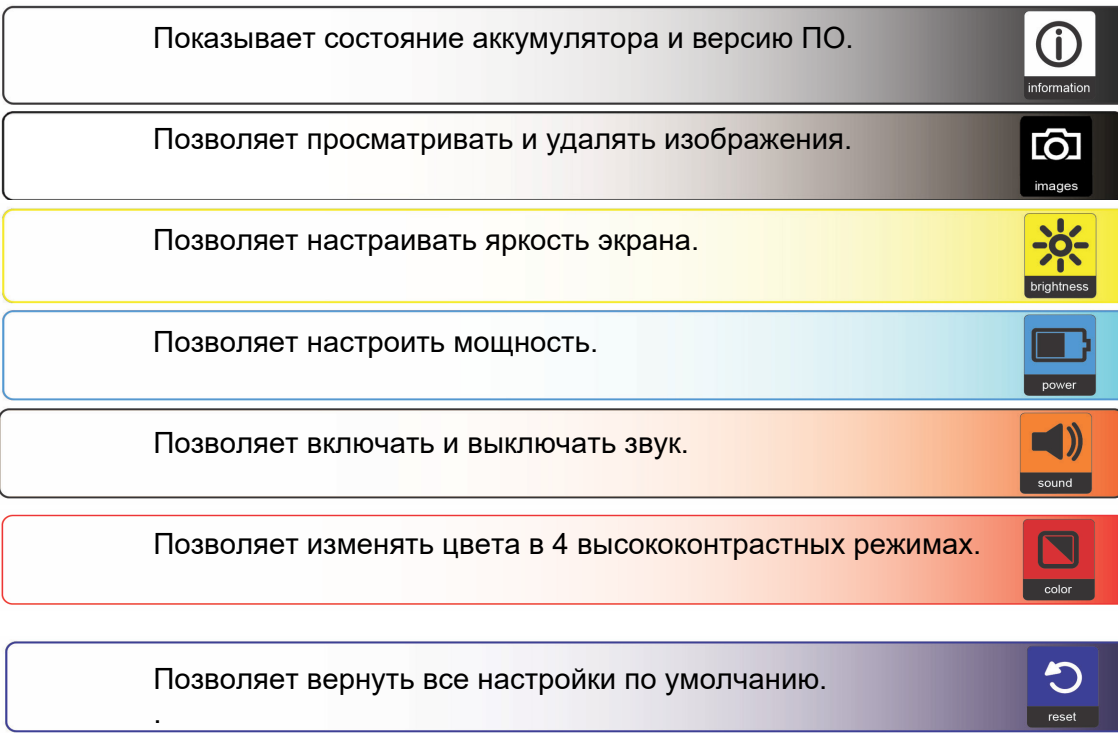

#### **Включение меню**

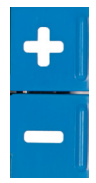

Для входа в меню нажмите одновременно кнопки **"+"** и **"-"** и удерживайте их в течение 1 секунды.

#### **Навигация по меню**

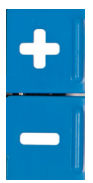

Для навигации между пунктами меню пользуйтесь кнопками **"+"** и **"- "**. Кнопкой «Режим», расположенной в левой части экрана, можно активировать любое меню и подтверждать свой выбор. Для изменения выбора также используйте кнопки **"+"** и **"-"**. Для возвращения к предыдущему меню нажмите кнопку «Снимок».

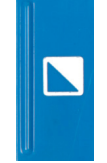

#### **Выход из меню**

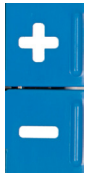

Для выхода из меню нажмите одновременно кнопки **"+"** и **"-"** и удерживайте их в течение 1 секунды.

#### **Меню «Информация»**

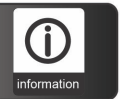

Данное меню показывает состояние аккумулятора и версия ПО, установленного на устройстве. В это меню невозможно вносить изменения.

- Активируйте это меню одновременным нажатием кнопок **"+"** и **"-"** и удержанием их в течение 1 секунды.

- Используйте кнопку **"+"** для перехода вверх по меню и кнопку **"-"** для перехода вниз по меню. Выберите в меню опцию «Информация» и активируйте этот пункт меню нажатием кнопки «Режим» (Mode).

- Для выхода из меню нажмите одновременно кнопки **"+"** и **"-"** и удерживайте их в течение одной секунды или нажмите кнопку "Снимок" для возвращения в предыдущее меню.

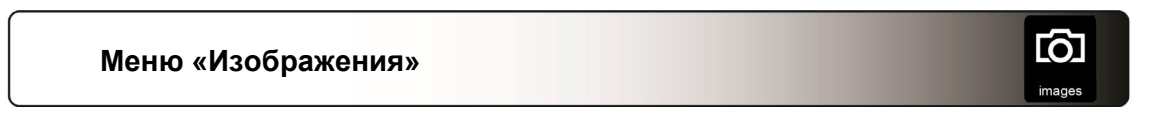

В этом меню имеется 2 дополнительных меню:

- Просмотр (View): просмотр сохранённых изображений
- Удаление (Delete): удаление изображений

#### **Подменю «Просмотр» (View):**

Для просмотра изображений:

- Активируйте данное меню одновременным нажатием кнопок **"+"**  и **"-"** и удержанием их в течение одной секунды.

- Используйте кнопку **"+"** для перехода вверх и кнопку **"-"** для перехода вниз по меню. Выберите опцию меню "Изображения" (Images) и активируйте меню нажатием кнопки «Режим» (Mode).

- Выберите опцию «Просмотр» (View) с помощью кнопок **"+"** и **"-"** для навигации по опциям. Нажмите «Режим» (Mode) для подтверждения выбора.

- Переходом вперёд с помощью кнопки **"+"** выберите изображение для просмотра или с помощью кнопки **"-"** переходами к предыдущим изображениям. Нажмите кнопку «Режим» для выбора изображения.

- Используйте кнопки **"+"** и **"-"** для изменения масштаба. Нажмите кнопку "Режим" (Mode) для изменения цветов.

- Вернитесь в видеорежим с помощью кнопки "Снимок".

#### **Подменю «Удаление» (Delete)**

Для удаления изображений:

- Активируйте это меню одновременным нажатием кнопок **"+" и "- "** и удержанием их в течение 1 секунды.

- Используйте кнопку **"+"** для переходов вверх и кнопку **"-"** для" перемещения вниз по меню. Выберите в меню опцию «Изображения» **или полетая и не и не и и** активируйте это меню нажатием кнопки «Режим».

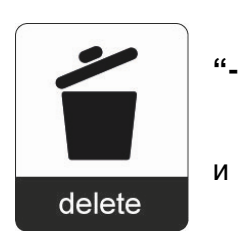

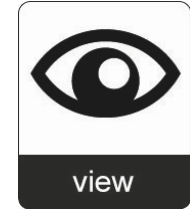

- Выберите опцию «Удаление» (Delete) с помощью кнопок **"+" и "-"** для навигации по опциям. Нажмите кнопку "Режим" (Mode) для подтверждения выбора.
- Выберите изображение, которое нужно удалить, с помощью кнопок **"+"** или **"-"**. Нажмите кнопку "Режим" (Mode), чтобы удалить выбранное изображение.
- Нажмите кнопки **"+"** или **"-"** для выхода из меню, или нажмите кнопку "Снимок" для возвращения в предыдущее меню.

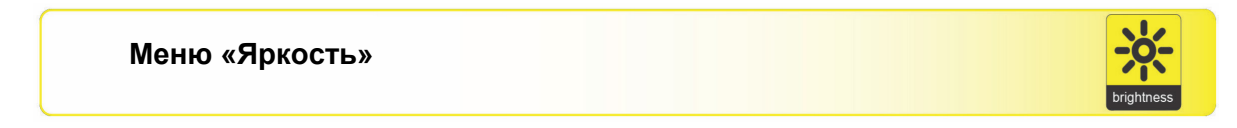

Данное меню позволяет настроить яркость монитора.

- Активируйте данное меню одновременным нажатием и удержанием в течение 1 секунды кнопок **"+"** и **"-"**.
- Используйте кнопку **"+"** для переходов вверх и кнопку **"-"** для перехода вниз в данном меню. Выберите опцию меню «Яркость» и активируйте её нажатием кнопки "Режим" (Mode).
- Выберите уровень яркости кнопкой **"+"** для увеличения или кнопкой **"-"** для уменьшения яркости. (Доступны 5 уровней яркости.) Уровень яркости по умолчанию: 5.
- Нажмите кнопку "Режим" (Mode) для подтверждения вашего выбора.

- Нажмите кнопки **"+"** и **"-"** для выхода из меню или кнопку "Снимок" для возвращения в предыдущее меню.

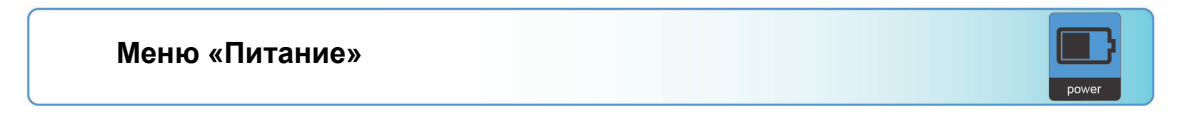

В этом меню два подменю: «Отключение питания» и «Режим ожидания».

#### **Подменю «Отключение питания»**

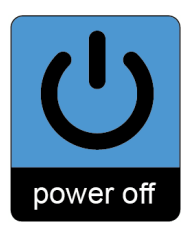

Задаёт время, после которого видеоувеличитель Compact<sup>+</sup> HD будет автоматически отключен. По умолчанию задано время отключения 4 минуты. Отсчёт этих 4 минут начинается после 2 минут, в течение которых видеоувеличитель находится в режиме ожидания (по умолчанию). Таким образом, полное отключение произойдёт через 6 минут.

Для настройки времени отключения видеоувеличителя Compact<sup>+</sup> HD выполните следующее:

- Активируйте меню одновременным нажатием кнопок **"+"** и **"-"** и удержанием их в течение 1 секунды.
- Используйте кнопку **"+"** для перехода вверх для перехода вверх и кнопку "-" для перехода вниз по меню. Выберите опцию меню «Питание» (Power) и активируйте это меню нажатием кнопки "Режим" (Mode).
- Выберите опцию Отключение питания (Power off) переходами с помощью кнопок **"+"** и **"-"**. Нажмите кнопку "Режим" (Mode) для подтверждения вашего выбора.

- Выберите время, после которого видеоувеличитель будет отключаться с помощью кнопок **"+"** (для увеличения этого времени) и **"-"** (для уменьшения). Нажмите кнопку "Режим" (Mode) для подтверждения вашего выбора. Если выбрать опцию ОТКЛЮЧИТЬ (DISABLED), автоматическое отключение не будет задано.

- Нажмите кнопку "Режим" (Mode) для подтверждения вашего выбора.

- Нажмите кнопки **"+"** и **"-"** для выхода из меню или нажмите кнопку "Снимок" для возвращения в предыдущее меню.

#### **Подменю «Режим ожидания»**

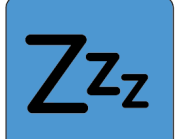

Задаёт время, после которого видеоувеличитель Compact<sup>+</sup> HD будет переходить в режим ожидания для экономии питания. Нажатие любой кнопки выведет видеоувеличитель из режима ожидания. Заданное по умолчанию время в режиме ожидания – 2 минуты.

standby

Для настройки времени режима ожидания для видеоувеличителя

Compact+ HD выполните следующее:

- Активируйте меню одновременным нажатием кнопок **"+"** и **"-"** и их удержанием в течение одной секунды.

- Используйте **"+"** кнопка для перехода вверх и кнопку "-" для перехода вниз по меню. Выберите в меню опцию «Питание» и активируйте это меню нажатием кнопки "Режим" (Mode).

- Выберите опцию «Режим ожидания» переходом по опциям меню с помощью кнопок **"+"** и **"-"**. Нажмите кнопку "Режим" (Mode) для подтверждения вашего выбора.

- Выберите время, после которого видеоувеличитель будет переходить в режим ожидания: используйте кнопку **"+"** для увеличения этого времени и кнопку **"-"** для уменьшения. Нажмите кнопку "Режим" (Mode) для подтверждения вашего выбора. Если выбрать опцию ОТКЛЮЧЕН (DISABLED), функция автоматического перехода в режим ожидания не будет задана.

- Нажмите кнопку "Режим" (Mode) для подтверждения вашего выбора.

- Нажмите кнопки **"+" и "-"** для выхода из меню или кнопку "Снимок" для возвращения в предыдущее меню.

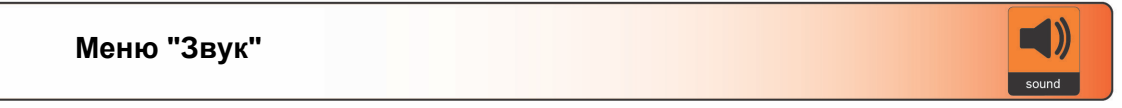

Этот пункт меню позволяет активировать или отключать звуки (сигнальные тоны). По умолчанию сигнальные тоны активированы.

- Активируйте меню одновременным нажатием кнопок **"+"** и **"-"** и их удержанием в течение одной секунды.

- Используйте кнопку **"+"** для перехода вверх и кнопку "-" для перехода вниз по меню. Выберите в меню опцию «Звук» и активируйте это меню нажатием кнопки "Режим" (Mode).

- Для активирования звуков выберите параметр ВКЛ. (ON) с помощью кнопок **"+"** и **"-"**. Нажмите кнопку "Режим" (Mode) для подтверждения вашего выбора. Если выбрать параметр ВЫКЛ. (OFF) звуковые сигналы будут отключены.

- Нажмите кнопку "Режим" (Mode) для подтверждения вашего выбора.

- Нажмите кнопки **"+"** и **"-"** для выхода из меню или кнопку "Снимок" для возвращения в предыдущее меню .

#### **Меню «Цвет»**

color Видеоувеличитель Compact+ HD поддерживает четыре высококонтрастных режима.

Для каждого из этих четырёх режимов можно выбирать цвета переднего плана и фона. Если достаточно одного режима высокой контрастности, остальные три можно отключить.

- Активируйте это меню одновременным нажатием кнопок **"+"** и **"-"**.

- Используйте кнопку **"+"** to для перехода вверх и кнопку "-" для перехода вниз по меню. Выберите в меню опцию «Цвет» и активируйте это меню нажатием кнопки "Режим" (Mode).

- Выберите режим высокой контрастности кнопкой **"+"** для перехода вверх и кнопкой "-" для перехода вниз в подменю «Цвет». Нажмите кнопку "Режим" (Mode) для подтверждения вашего выбора.

- Для выбора новых цветов в режиме высокой контрастности (передний план и фон) используйте кнопку **"+"** для перехода вверх и кнопку "-" для перехода вниз по списку цветовых комбинаций. Выберите цветовую комбинацию нажатием кнопки "Режим" (Mode).

- Режимы высокой контрастности 2, 3 и 4 можно отключить, выбрав параметр ОТКЛЮЧЕН (DISABLED).

- Нажмите кнопку "Режим" (Mode) для подтверждения вашего выбора.
- Нажмите кнопки **"+"** и **"-"** для выхода из меню или кнопку "Снимок" для возвращения в предыдущее меню.

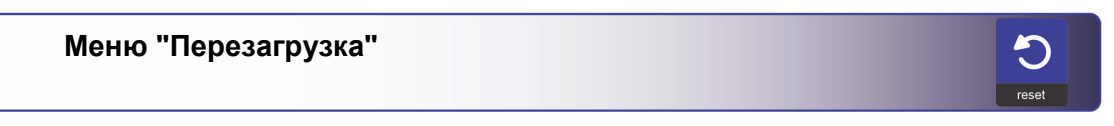

Видеоувеличитель Compact+ HD можно перезагрузить с возвращением заводских настроек по умолчанию. При этом все настроенные параметры будут утрачены.

- Активируйте это меню нажатием кнопок **"+"** и **"-"** и их удержанием в течение одной секунды.

- Используйте кнопку **"+"** для перехода вверх и кнопку "-" для перехода вниз по меню. Выберите в меню опцию «Перезагрузка» и активируйте это меню нажатием кнопки "Режим" (Mode).

- Для возвращения заводских настроек выберите ДА (YES) с помощью кнопок **"+"**  и **"-"**.

Если выбрать опцию НЕТ (NO), предыдущие настройки будут сохраняться.

- Нажмите кнопку "Режим" (Mode) для подтверждения вашего выбора.
- Нажмите кнопки **"+"** и **"-"** для выхода из меню или кнопку "Снимок" для возвращения в предыдущее меню.

#### **Приложение A: Меры безопасности**

 $\blacksquare$  Не подвергайте видеоувеличитель Compact<sup>+</sup> HD чрезмерному нагреву и попаданию прямого солнечного света, чтобы избежать риска пожара.

• Не удаляйте детали из видеоувеличителя Compact<sup>+</sup> HD. Свяжитесь со своим поставщиком Optelec для обслуживания устройства.

Чтобы избежать риска удара током, держите видеоувеличитель Compact<sup>+</sup> HD вдали от жидкостей и химических веществ.

Обращайтесь с видеоувеличителем Compact<sup>+</sup> HD с осторожностью. Неаккуратное обращение может повредить его внутренние компоненты.

Не используйте видеоувеличитель Compact<sup>+</sup> HD вблизи плохо экранированных медицинских приборов.

 Не пытайтесь открывать батарейный отсек и извлекать аккумулятор. Несанкционированное вскрытие устройства приведет к утрате гарантии. Устройство содержит детали, не предназначенные для починки пользователем.

 Для обслуживания данного устройства обращайтесь к вашему поставщику. Не разбирайте видеоувеличитель**,** потому что иначе вы утратите право на его гарантийное обслуживание.

 Всегда отсоединяйте устройство от сети перед очисткой. Используйте мягкую влажную ткань для очистки внешних сторон. Не используйте чистящие средства и абразивные материалы, так как это может повредить устройство.

### **Приложение B: Технические характеристики**

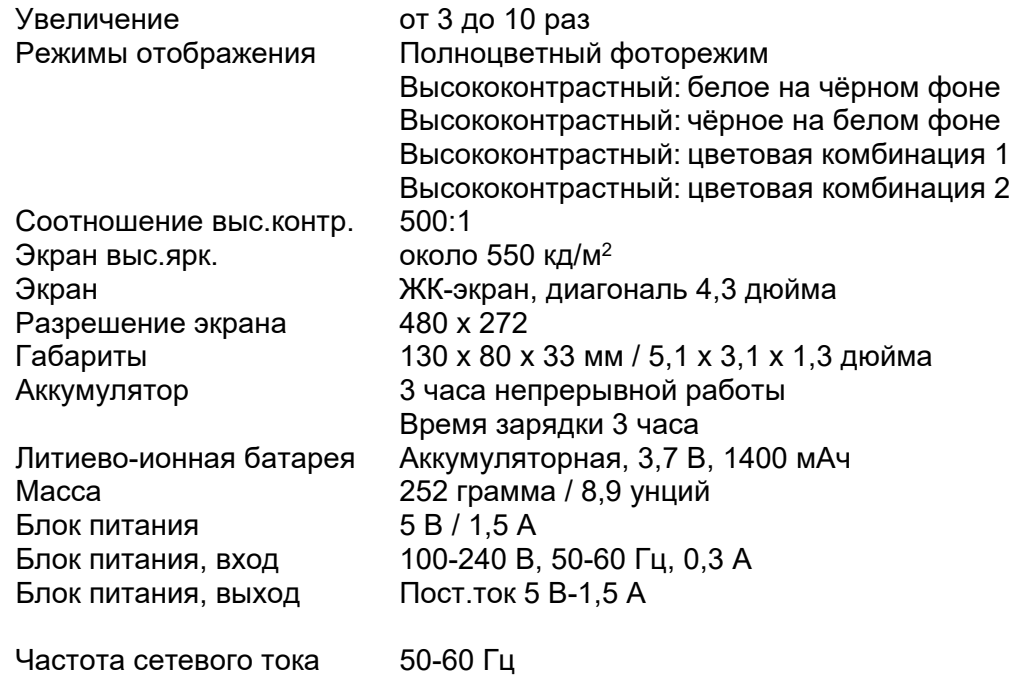

**Условия эксплуатации** от +10°С до 35°С / от 50°F до 95°F Влажность < 70%, без осадков до 3000 м (9842 футов)<br>700 – 1060 гПа Давление 700 **–** 1060 гПа

## **Условия хранения и транспортировки**

Температура от +0°C до 40°C / от 32°F до 104°F Влажность < 95%, без осадков

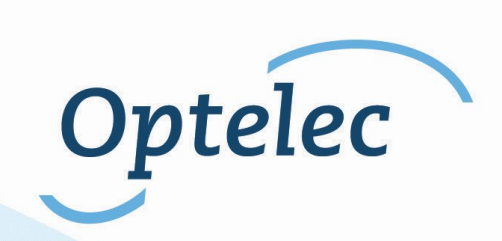